## P **Программирование PGM на панели EVO192 версии 6.80 и выше Дополнение**

The following information has not been included in the EVO Programming Guide. The information detailed in this addendum applies to the PGM4 and PGM82 Programming.

R

D

 $\mathbf{X}^{\mathsf{m}}$ 

## **Программирование PGM**

- 1. Введите cекцию **[0901] [0932]** .
- 2. Введите 8 значный серийный номер и 3 значный номер выхода.
- 3. Введите 3-значную группу событий, группу функций, № события начала и № конца активации PGM.
- 4. Введите 3-значную группу событий, группу функций, № события начала и № конца деактивации PGM.
- 5. Выберите время работы PGM (001 255 x 1 сек./мин.). По умолчанию установлено 15 минут.
- 6. Установите опции PGM, как показано в таблице ниже.

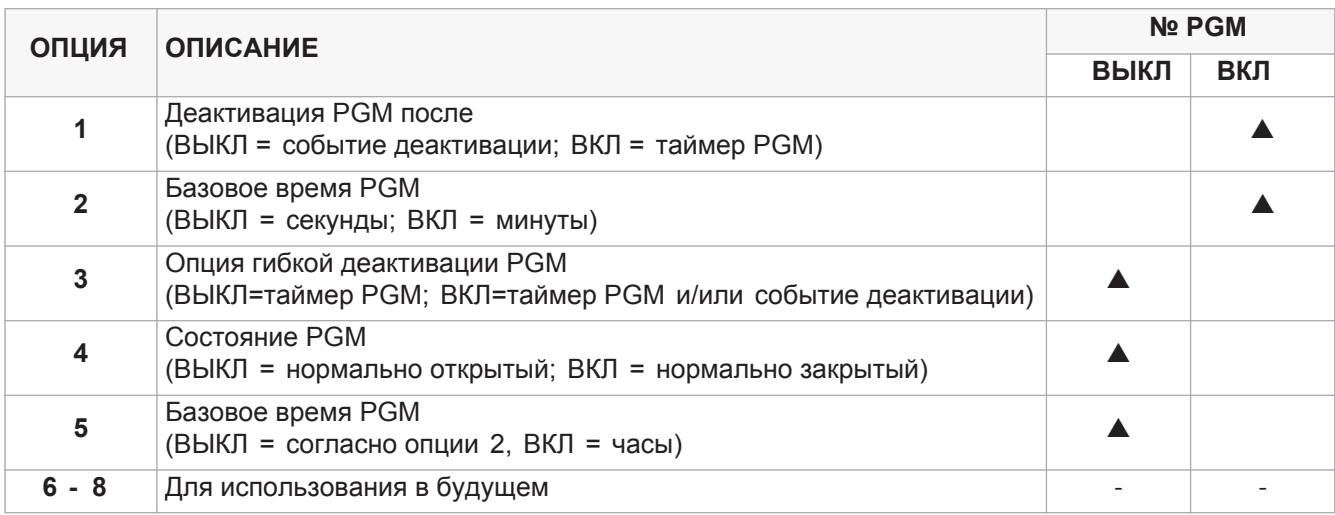

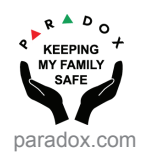